# **25 januari 2007 Jaargang 14 nr. 1**

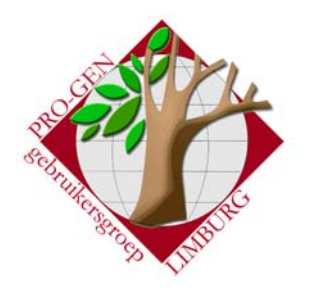

*In dit nummer*  Vergaderingen

**Hernieuwing** lidmaatschap 2007

Patch  $13 \t\t 1$ 

Prijzen DVD2007 8 Toplist 8

1

7

2007

# **Nieuwsbrief**

#### 1 Vergaderingen 2007

- Donderdag 25 januari 2007
- Donderdag 22 maart 2007
- Donderdag 24 mei 2007
- Donderdag 27 september 2007
- Donderdag 22 november 2007

Telkens van 19.30 tot 22.00 uur in SYNTRA Genk, Kerkstraat 1, 3600 Genk-Winterslag

# 2 Patch 13

# *2.1 Nieuw*

+Cirkeldiagram: Ondergrens aantal generaties van 5 naar 4 gewijzigd. +HTML/CSS tekstuitvoer: Bij de personen is een 'id=' tag toegevoegd t.b.v. het invoegen van plaatjes.

+HTML/CSS uitvoer: Er wordt nu ook een GENDEX.TXT bestand aangemaakt voor het aanmelden van uw gegevens op www.stamboomzoeker.nl

+Hulpprogramma's: Onder 'Overige' is het afdrukken van de gedefinieerde toetsenbordteksten toegevoegd, met keuze uit vier siablonen.

+Parenteel: Bij tekstuitvoer extra mogelijkheid voor het maken van een schema per generatie ingesprongen.

+Selectie: Mogelijkheid om alle velden te doorzoeken toegevoegd.

# *2.2 Verbeterd*

=Installatie: PRO-GEN installeert nu standaard in een 'venster' in plaats van in 'volledig scherm'.

-Bestandscontrole: Bij bestanden met meer dan 32000 relaties verscheen er een foutmelding.

-Bestandsnaam: De PRO-GEN bestandsnaam mag enkel A-Z, 0-9 en - of \_ tekens bevatten.

-Cirkeldiagram: Op het eerste blad had het kader vaak een andere lijndikte dan op de volgende bladzijden.

-GEDCOM: Sommige tag's werden niet in koppelingenscherm getoond.

-HTML/CSS tekstuitvoer: Bij opsplitsen werd de tabel met kinderen soms niet goed afgesloten.

-Kwartierstaat: Door een fout in aanvulling 12 kon er in enkele gevallen

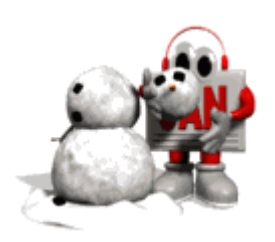

**Volgende vergadering: donderdag 22 maart 2007 om 19.30 u**  [SYNTRA Genk](http://users.telenet.be/ivo.gilisen/reisweg.htm) **Kerkstraat 1 3600 Genk** 

 **(Winterslag)** 

Vorige vormingsavond van 23 november 2006 **59 aanwezigen**.

bij kwartierherhaling een aantal personen dubbel in de uitvoer verschijnen en kon er fout optreden bij het selecteren van personen uit die kwartierstaat.

-Lijstopmaak: Bij het wijzigen van lijsten verscheen er sinds Aanvuling 12 een foutmelding.

-Tekstuitvoer: Beroep bij de ouders werd soms niet afgedrukt. -Tekstuitvoer: Leeftijd bij overlijden werd niet afgedrukt als enkel de

begrafenis-datum ingevuld was. -Tekstuitvoer: Overbodige bladwijzers weggelaten zodat de MS-WORD grens van 16379 bladwijzers minder snel bereikt wordt.

# *2.3 Tag ID*

*+HTML/CSS tekstuitvoer: Bij de personen is een 'id=' tag toegevoegd t.b.v. het invoegen van plaatjes.* 

Het idee kwam op bij een gesprek tussen Don Arnoldus en Johan Mulderij tijdens de PGGG Zomermarkt in Putten op 1 juli 2006. Het gaat om het volgende:

Je zou een plaatje via een CSS bestand kunnen koppelen aan een persoon in een standaard PRO-GEN uitvoer door de gegevens van het plaatje te koppelen aan de <a name="bm123"> code in het HTML-bestand. Echter bij uitwerking door Don Arnoldus bleek het beter om daarvoor een ID-tag te gebruiken zoals <a name="bm123" id="nr123">. De VTX is aangepast om die 'id=' toe te voegen.

Een voorbeeld hoe dat bedoeld was:

Maak eens een parenteel-uitvoer als CSS-bestand vanuit het VOORBLD bestand van persoon nr 7. Kijk hoe die uitvoer eruit ziet. Kopieer daarna het EMMA.GIF bestand uit PG30\NL\DATA naar de map waar deze uitvoer opgeslagen is en voeg aan het ...-main.css bestand in die map de volgende regels toe:

```
#nr8 {
```
 background-image: url(emma.gif); background-repeat: no-repeat; width: 258px; height: 410px; float: right; border: none; margin: 10px 10px 10px 10px;

}

Als je daarna het uitvoerbestand weer in de browser bekijkt zie je dat er bij Koningin Emma een foto is verschenen ZONDER DAT ER IN DE .HTM-BESTANDEN IETS IS AANGEPAST.

Dit is door Don Arnoldus in enkele voorbeelden verder uitgewerkt op zijn test-pagina:

[http://www.xs4all.nl/~donaldus/pg30/html/index.html](http://www.xs4all.nl/%7Edonaldus/pg30/html/index.html)

Bezoek de PRO-GEN gebruikersgroep LIMBURG op het web:

#### [www.pro-gen.be](http://www.pro-gen.be/)

Ook inlichtingen over de PGggLIMBURG op volgende websites:

[PRO-GEN.LIMBURG.BE](http://users.telenet.be/ivo.gilisen) [GeneaPage](http://www.geneapage.be/) [Genea-WebPagina](http://users.skynet.be/jneven/)

Zie Test 31, 32 en 33.

Voordeel van deze methode is dat de HTM-bestanden niet aangepast hoeven te worden en dat je achteraf de foto's toe kan voegen. Het heeft echter ook enkele zwaarwegende nadelen:

- zo moet je zelf handmatig die CSS-codes toevoegen - en kan ook het afdrukken een probleem zijn als men de 'print background' optie van de browser uit heeft staan.

Die nadelen wegen wel zwaar. Daarom wordt er in PGGG verband nog gewerkt aan een andere oplossing voor plaatjes.

Die 'id=' tag met bijbehorende regel in RELEASE.TXT is echter blijven staan. Wellicht komt dat nog ergens van pas.

Naar Johan Mulderij

#### *2.4 GENDEX*

*+HTML/CSS uitvoer: Er wordt nu ook een GENDEX.TXT bestand aangemaakt voor het aanmelden van uw gegevens op [www.stamboomzoeker.nl](http://www.stamboomzoeker.nl/)*

#### **2.4.1 Wat is een Gendex-bestand?**

Een Gendex-bestand is een uittreksel uit een genealogisch bestand in de vorm van een tekstbestand.

Het bevat van personen in de stamboom alleen de volgende gegevens:

- Persoons-URL (alleen het voor elke persoon unieke deel)
- Voornaam
- Achternaam
- Geboortedatum
- Geboorteplaats
- Overlijdensdatum
- Overlijdensplaats

Een Gendex-bestand bevat geen gegevens over de relaties tussen de personen, het is veel kleiner dan een Gedcom-bestand en het bevat informatie over het adres van de pagina waarop elke persoon te vinden is.

Een Gendex-bestand ziet er als volgt uit:

persoons-URL|FAMILIENAAM|Voornaam /FAMILIENAAM/|Geboortedatum|Geboortplaats|Overlijdenstatum|Overl ijdensplaats|

Voorbeeld: gilisen.htm#BM377|BEX|Maria Victorina/Bex/|1894|Borgloon|1938|Borgloon| gilisen.htm#BM384|BEX|Odulph/Bex/|1850|Borgloon|1926|Tongeren|

Hebt u onderwerpen of thema's die u wilt behandeld zien tijdens onze samenkomsten te Genk, laat het ons gerust weten. [ivo.gilisen@pro-gen.be](mailto:ivo.gilisen@pro-gen.be) [bob.joosten@pro-gen.be](mailto:bob.joosten@pro-gen.be) [luc.klaps@pro-gen.be](mailto:luc.klaps@pro-gen.be) [jaak.simons@pro-gen.be](mailto:jaak.simons@pro-gen.be) [jp.neven@pro-gen.be](mailto:jp.neven@pro-gen.be)

### **2.4.2 Stamboomzoeker.nl**

Het doel van [http://www.stamboomzoeker.nl](http://www.stamboomzoeker.nl/) is om de verschillende particuliere databases die her en der op het web te vinden zijn (bvb. de sites die gebruik maken van The Next Generation (TNG) en PhpGedView) op één plek doorzoekbaar te maken. Dat is gemakkelijk voor de zoekers. De eigenaren van die websites bereiken zo een groter publiek.

De webmaster van Stamboomzoeker.nl, Gerrit Veldman, gelooft namelijk dat deze manier van zoeken effectiever is dan bijvoorbeeld via Google. Lang niet alle TNG en PhpGedView sites worden volledig door Google geïndexeerd en bovendien is het in Google lastig om gericht op personen te zoeken.

Stamboomzoeker.nl werkt ongeveer als volgt. Een website-eigenaar meldt een Gendex-bestand aan. Uit dat bestand worden de bovenvermelde gegevens geïmporteerd in de database van Stamboomzoeker.nl.

Na een zoekopdracht, wordt in de zoekresultaten voor elke gevonden persoon een link weergegeven naar de betreffende persoonspagina (dus niet de startpagina!) op de betreffende website.

Anders dan bijvoorbeeld Genealogie Online of Stamboom.ngv.nl geeft Stamboomzoeker.nl zelf dus geen gegevens. Stamboomeigenaren houden zo de volledige controle over de presentatie van hun gegevens.

Het enige doel is om bezoekers gericht door te sturen. Wie op een naam klikt krijgt direct de gegevens van die persoon te zien op de oorspronkelijke website.

Het systeem dat Stamboomzoeker.nl gebruikt is niet nieuw. Voor TNGwebsites bestaat het al langer (tngnetwork), maar nog niet eerder werd deze techniek gebruikt voor TNG én PhpGedView. Bovendien richt Stamboomzoeker.nl zich speciaal op Nederland.

Zeker voor grotere bestanden is het handiger om bij het aanmelden gebruik te maken van een Gendex-bestand.

TNG kan dat Gendex-bestand standaard uitvoeren en vanaf nu kan PG30b-patch13 dat ook.

PhpGedView gebruikers kunnen op Stamboomzoeker.nl een stukje phpscript downloaden waarmee het mogelijk is een Gendex-bestand uit te voeren op basis van een PhpGedView-bestand.

Voor veel andere genealogische database-scripts kan op aanvraag een php-scriptje geschreven worden om Gendex-bestanden uit te voeren.

Een Gedcom-bestand aanmelden kan ook.

Naar Gerrit Veldman

# Blogs Seniorennet

**[Op zoek naar mijn](http://blog.seniorennet.be/roots_47/)  [roots](http://blog.seniorennet.be/roots_47/)**

*Genealogische tips en weetjes* 

# *2.5 Afdrukken toetsenbordteksten*

*+Hulpprogramma's: Onder 'Overige' is het afdrukken van de gedefinieerde toetsenbordteksten toegevoegd, met keuze uit vier sjablonen.* 

```
Kies een toetsenbord-sjabloon
Origineel PRO-GEN toetsenbord-sjabloon
or Final PRO-GEN toetsenbord-sjabloon<br>PRO-GEN toetsenbord-sjabloon voor notebook<br>Smal PRO-GEN toetsenbord-sjabloon voor notebook
```
Elke keuze resulteert in een PDF-bestand dat u kan afdrukken. Na wat knipwerk bekomt u dan een mooi schabloon dat u over uw Ftoetsen kunt leggen.

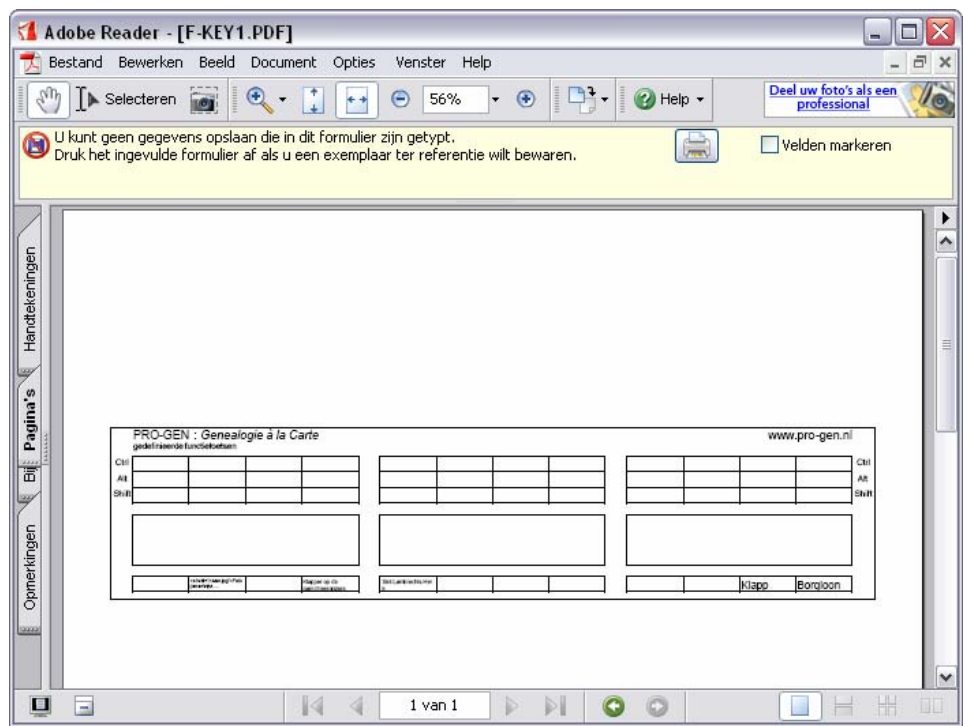

#### **2.5.1 Als het afdrukken niet lukt**

PRO-GEN maakt hiervoor een soort samenvoegbestand aan dat door Acrobat Reader gebruikt wordt om de inhoud van formulieren te definiëren. Dat is een bestand in XML-formaat met als extensie .xfdf Normaal is na de installatie van Acrobat Reader deze .xfdf-extensie aan Acrobat gekoppeld zodat je het via dubbelklikken kan openen; maar het zou kunnen dat deze automatische koppeling op uw computer niet aanwezig is.

Ga in Windows eens naar de map waar PRO-GEN de tijdelijke bestanden laat (meestal C:\Windows\temp). Als het goed is staat daar dan dat fkey.xfdf bestand.

Klik hierop met de rechter-muis-toets, kies 'Openen met >', 'Programma kiezen...' en kies daar 'Acrobat Reader'. Zet het vinkje bij 'Dit type bestand altijd met dit programma openen' aan en klik op OK.

Als het goed is verschijnt nu het ingevulde funktietoetsensjabloon.

Sluit nu Acrobat en probeer het dan eens weer vanuit PRO-GEN. Dat hoort nu dan ook te werken.

Een andere manier om deze automatische koppeling tot stand te brengen: installeer [Acrobat Reader](http://ardownload.adobe.com/pub/adobe/reader/win/7x/7.0.8/nld/AdbeRdr708_DLM_nl_NL.exe) gewoon opnieuw.

# *2.6 Parenteel met insprong per generatie*

*+Parenteel: Bij tekstuitvoer extra mogelijkheid voor het maken van een schema per generatie ingesprongen.* 

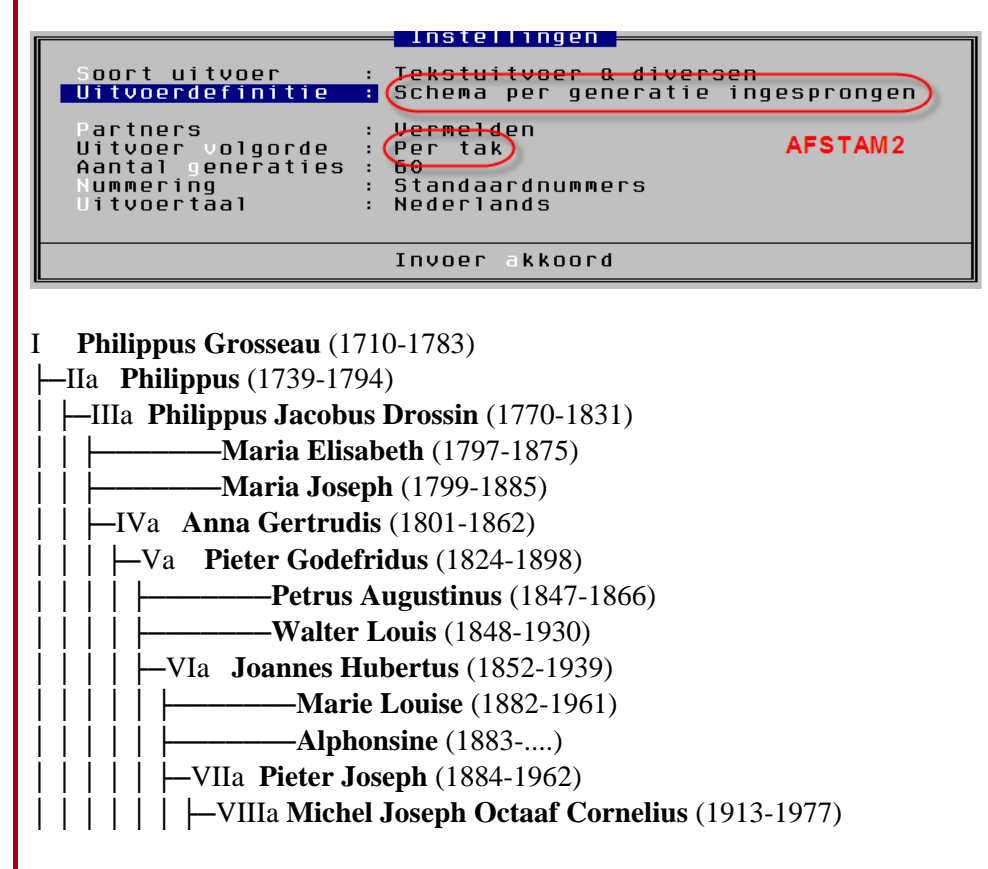

# *2.7 Alle velden doorzoeken*

*+Selectie: Mogelijkheid om alle velden te doorzoeken toegevoegd.* 

Onder seLecteren en mArkeren vidt u de nieuwe zoekmogelijkheid.

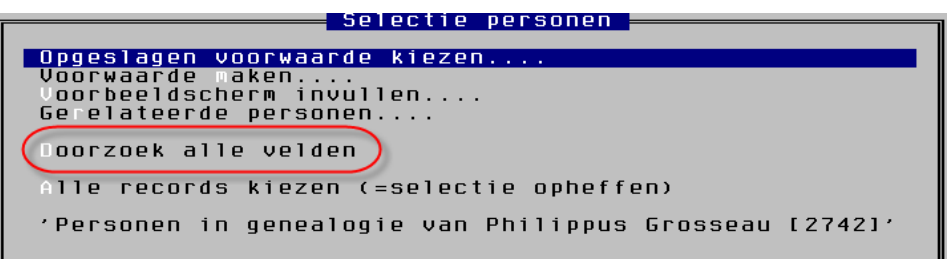

Er zijn twee zoekmogelijkheden:

Met "assen" of "~assen" (lees: bevat assen) vindt u Assen, maar ook dingen als mASSENhoven, ASSENt, wASSENaar,

ASSENede, stASSEN,

• Met "=assen" vindt u velden die uitsluitend bestaan uit het woord "Assen".

# *2.8 PRO-GEN in een 'venster'*

*=Installatie: PRO-GEN installeert nu standaard in een 'venster' in plaats van in 'volledig scherm'.* 

Dat 'venster' komt er alleen na een nieuwe install.

Maar het lukt ook om een bestaande installatie van PRO-GEN in een venster op te starten. Dit kan door de shortcut (snelkoppeling) te wijzigen waarmee PRO-GEN opgestart wordt. Zie PRO-GEN-eralia september 2006 blz. 61/62 Tips.

- Start Windows Verkenner
- Klik in de map PG30 met de rechtermuistoets op het bestand PRO-GEN (snelkoppeling naar MS-DOS programma)
- Kies 'Eigenschappen', hier kunt u in het tab-blad 'Scherm' de keuze 'Venster' instellen.

# 3 Hernieuwing lidmaatschap 2007

De prijs voor 2007 blijft behouden op €10,00 p.p. U ontvangt dan een toegangsbadge voor de 5 vormingsavonden rond PRO-GEN in 2007.

Kan gebeuren

- aan de kassa bij elke samenkomst
- of op rekening: 454-4132351-26 PRO-GEN GG. LIMBURG p/a E. Van Dorenlaan 44 B-3600 GENK

Wij verzoeken de badge volgend jaar tijdens de vormingsavonden mee te brengen of te dragen als identificatie.

De leden die een bijdrage leveren voor de dvd "Genealogie uit Limburg – 2007", ontvangen deze dvd gratis tijdens de vormingsavond van 25 januari 2007.

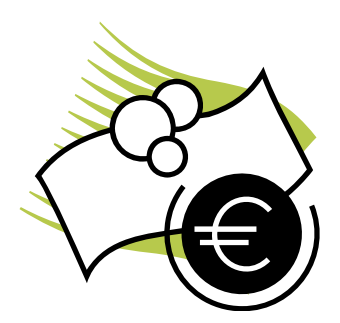

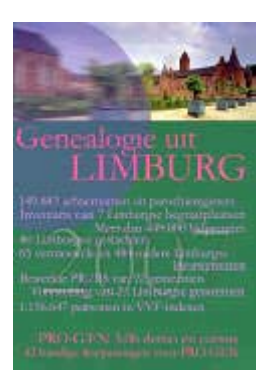

Genea

Toplist

# 4 Prijzen DVD 2007

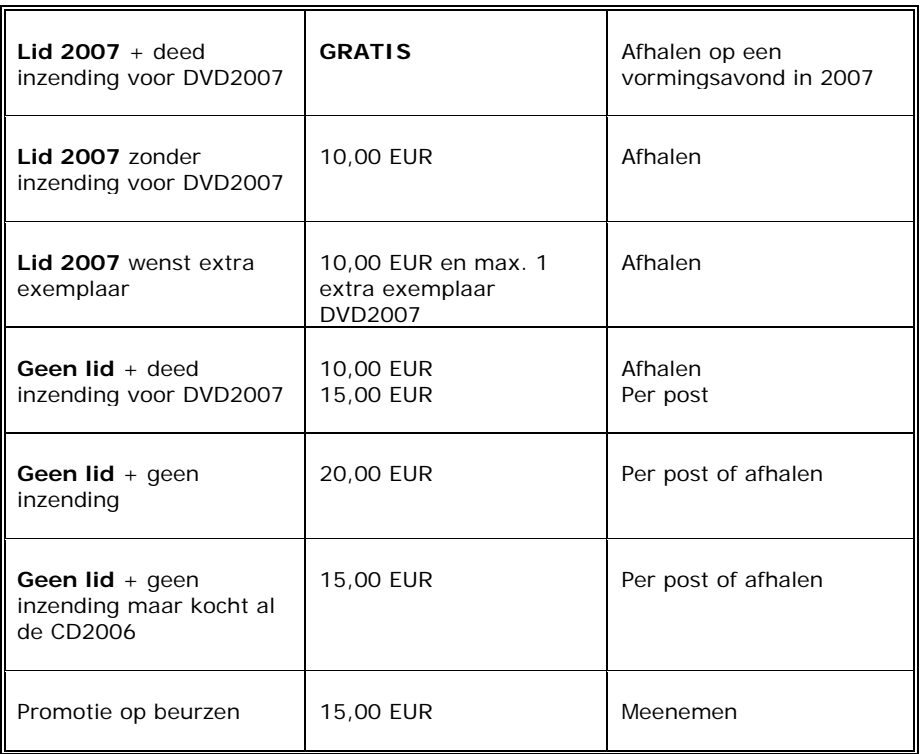

# 5 Genealogische Toplijst

Een toplist kan je best vergelijken met een hitparade maar dan voor sites, het is een lijst van banners, meestal is een topsite gespecialiseerd in één onderwerp.

Per klik op je site krijg je een hit en je stijgt in de rangorde. Het is een kosteloze service en de ideale manier om je site kenbaar te maken.

Eind december startte Jean-Pierre Neven ook een Genealogische Toplist **GENEA TOPLIST** genaamd. Bedoeling is om al onze leden met een site op deze lijst samen te brengen.

# *5.1 Hoe gaat dit praktisch?*

Surf via deze link naar Genea Toplist: <http://promotietips.free-toplist.net/lists/11657/index.html>

Klik op Aanmelden en vul in het aanmeldingsscherm je gegevens in:

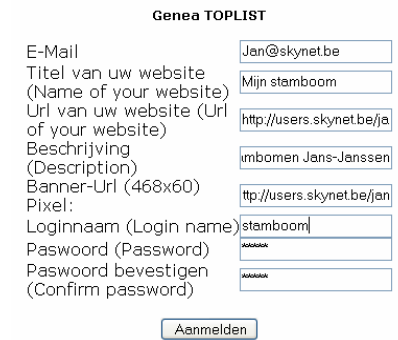

**Genk 25 januari 2007 Pagina 8 van 10** 

Verklaring:

- E-mail: hier vul je Uw e-mailadres in
- Titel van uw website: heeft je site een naam, dan kan je die hier invullen
- Url van uw website: vul hier het internetadres van je site in
- Beschrijving: korte beschrijving van je site
- Banner-Url: heeft U een banner dan kan je hier het internetadres invullen heeft u nog geen banner laat dan dit veld vrij.
- Loginnaam: kies een gebruikersnaam en vul deze in
- Paswoord en bevestiging paswoord: vul hier je eigen gekozen paswoord in

Druk vervolgens op Aanmelden

Je krijgt nu nog de mogelijkheid om je gegevens te controleren in het volgende scherm

# Genea Toplist

#### **Genea TOPLIST**

Zijn de volgende gegevens correct??:

E-Mail Jan@skynet.be Titel van uw website Miin stamboom (Name of vour website) Url van uw website (Url http://users.skynet.be/jan of your website) Beschrijving<br>(Description)Stambomen Jans-Janssen (Description) http://users.skynet.be/jan/images/mij\_ban.gif Banner-Url Loginnaam stamboom (Login name)

Druk op Verder en je site is aangemeld in de Toplist en zal bij de volgende update verschijnen in de lijst. Je krijgt een e-mail met je persoonlijke HTML-code die je op je site moet plaatsen. Plaats deze code bij voorkeur op je Index.htm of Linken.htm

# *5.2 Ik heb nog geen Banner.*

Indien je nog geen banner hebt en het veld Banner-Url vrij liet dan verschijn je in de lijst met een tekstlink. Maar een banner is natuurlijk mooier.

Een banner is een gif-file van 468 x 60 pixel groot, je kan op verschillende manieren een banner maken of laten maken maar een goed programma is Banner Maker Pro te downloaden op:

<http://www.bannermakerpro.com/>

Je banner moet een internetadres hebben, plaats daarom je banner op je eigen webruimte of je kan dit ook doen bij een hostingservice bvb Photobucket

<http://photobucket.com/>

Succes en tot binnenkort op Genea Toplist.